## **1 Elementos dun curso de Moodle**

Á hora de crear un curso en Moodle teremos que ter en conta o seguinte:

Entraremos como administrador na plataforma e iremos á opción de Cursos -> Agregar/Editar Cursos:

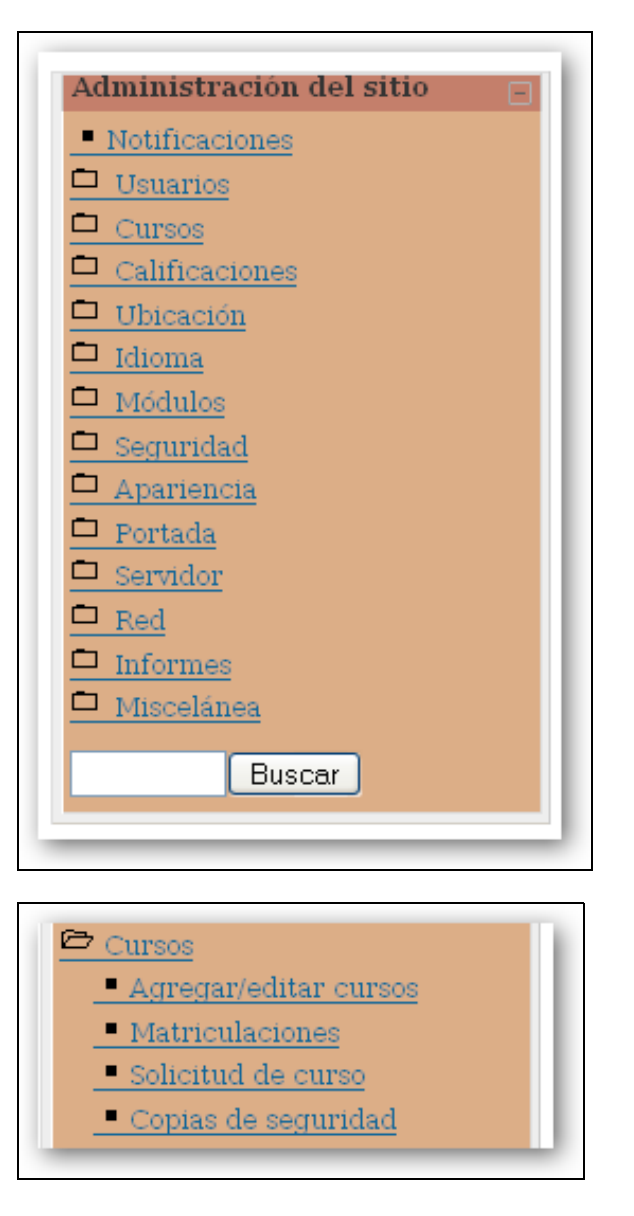

Pulsaremos en Engadir un novo curso

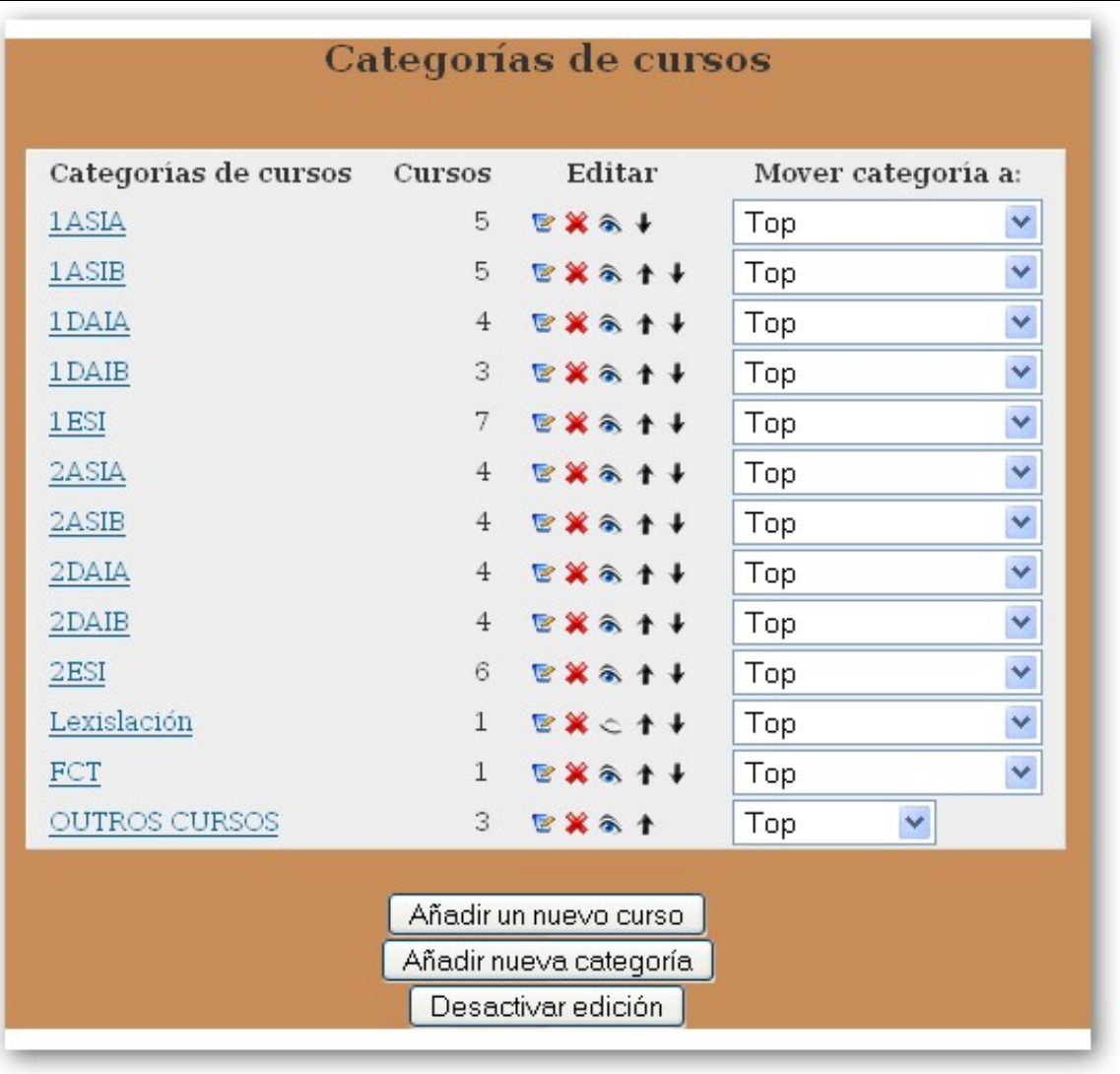

E cubriremos tódolos datos do formulario.

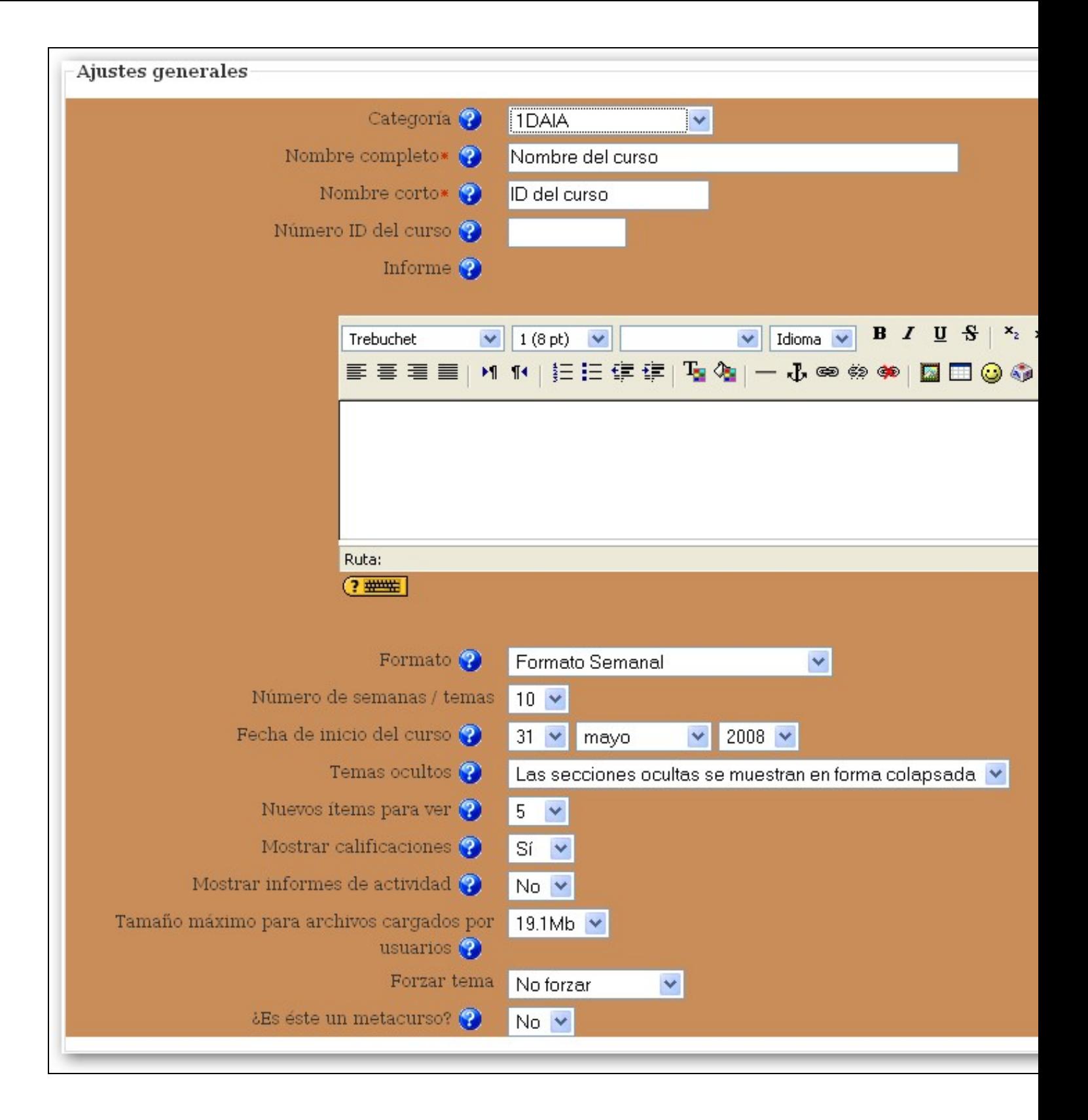

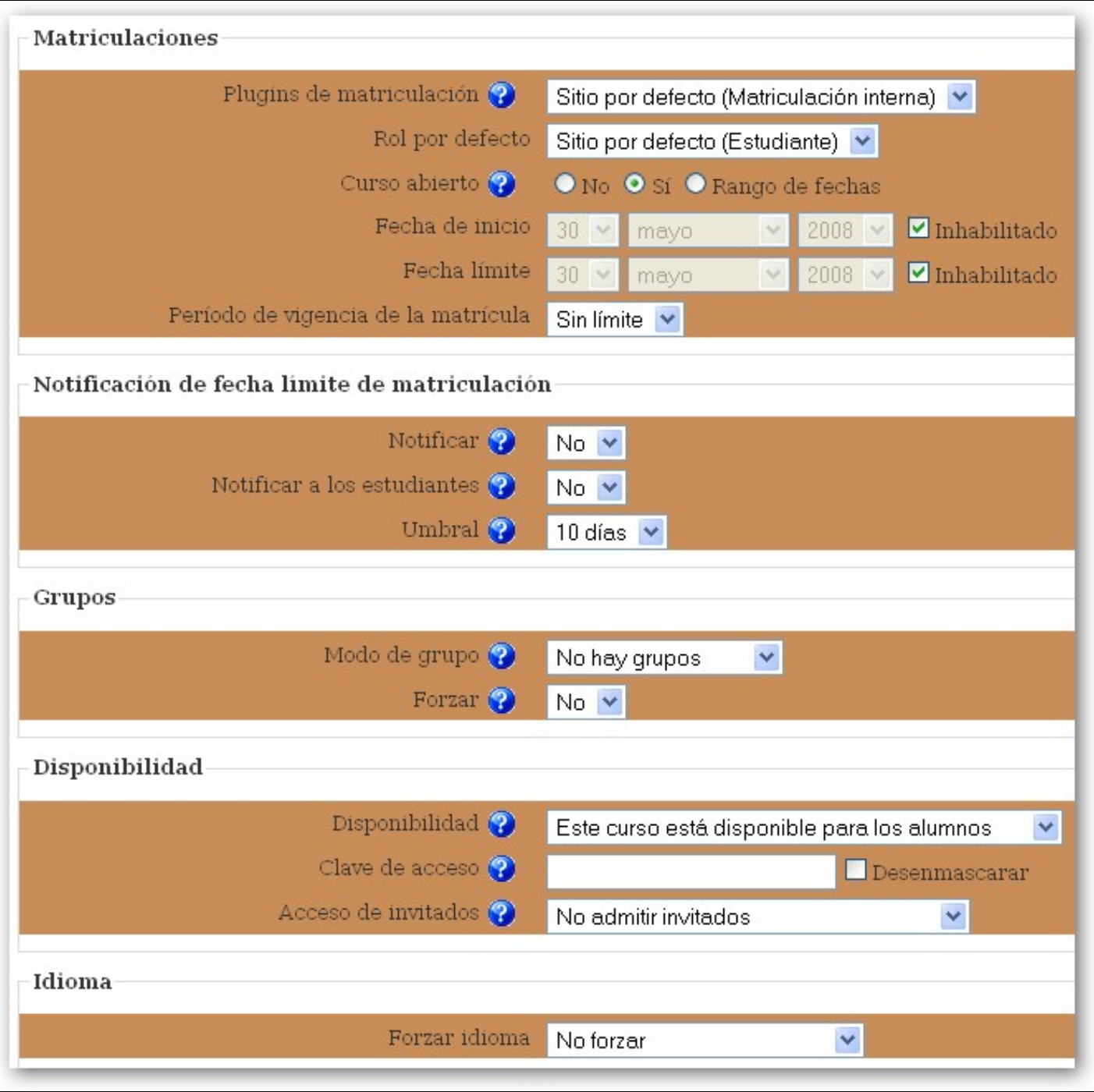

O último que quedaría por facer é asignar os profesores do Curso. Para elo teremos que pulsar no curso e na Opción Asignar Roles.

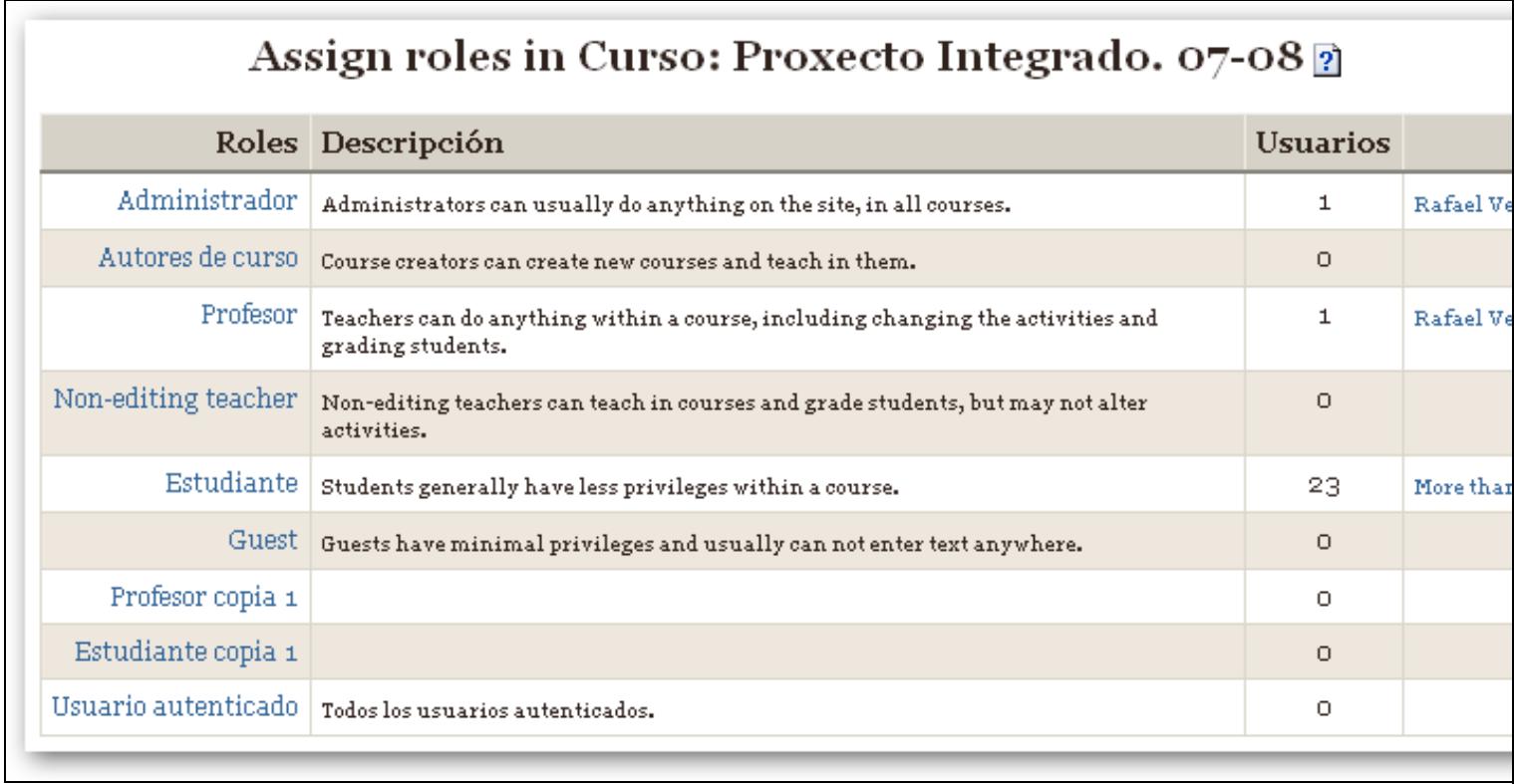

Aparecerá a seguinte ventana e alí pulsaremos no rol que queremos xestionar e buscaremos na lista de persoas rexistradas na plataforma o usuario ó cal lle queremos asignar esa función.

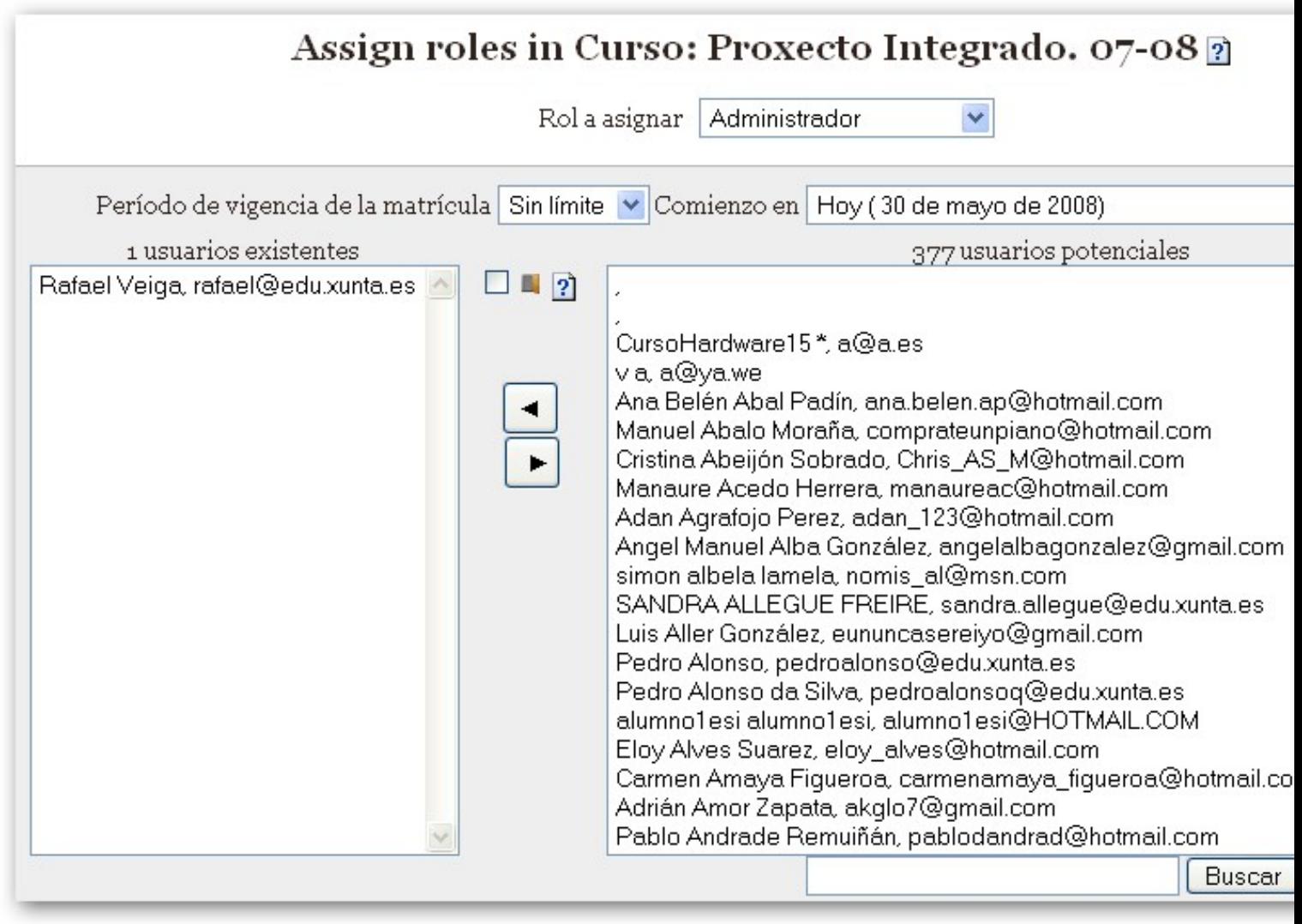